# **Manual do Usuário**

# **TOMADOR DE SERVIÇO SUBSTITUTO TRIBUTÁRIO**

### Conteúdo

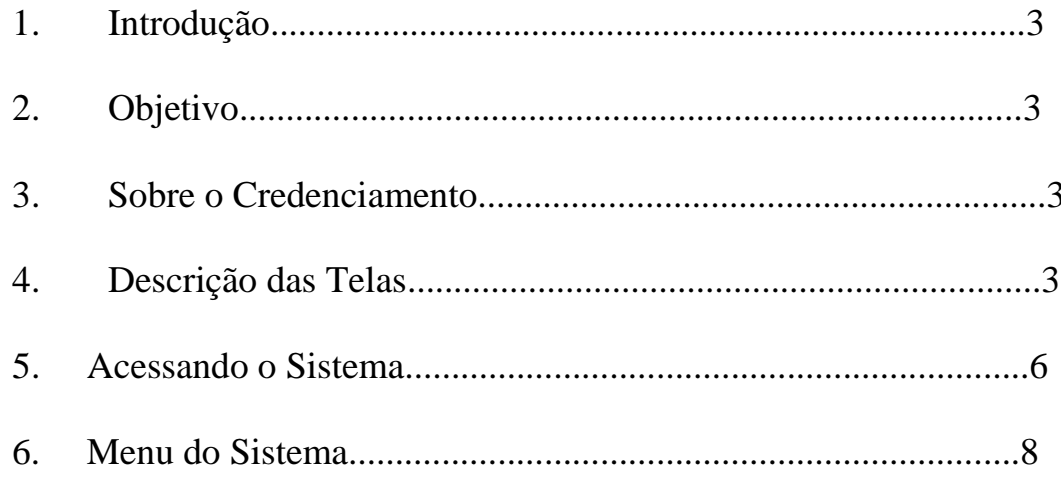

### <span id="page-2-0"></span>**1. INTRODUÇÃO**

Este documento trata do desenvolvimento de um manual do Módulo de Credenciamento e Escrituração de Serviços do Tomador de Serviços. Serão mostradas as telas da aplicação informando com preencher os campos e executar as funções ou os serviços oferecidos pelo sistema.

#### <span id="page-2-1"></span>**2. OBJETIVO**

O objetivo do manual do usuário é possibilitar o uso correto das aplicações pelo Tomador.

#### **3. SOBRE O CREDENCIAMENTO**

Credenciamento das pessoas jurídicas como Tomadoras de Serviço.

#### <span id="page-2-2"></span>**4. DESCRIÇÃO DAS TELAS**

Descrição completa de todas as telas do Sistema do perfil Tomador de Serviço.

#### **4.1 CREDENCIAMENTO**

 Para acessar o sistema da NFS-e, é necessário inicialmente solicitar a sua senha de acesso. Clique em "Credencie-se" para iniciar o cadastro.

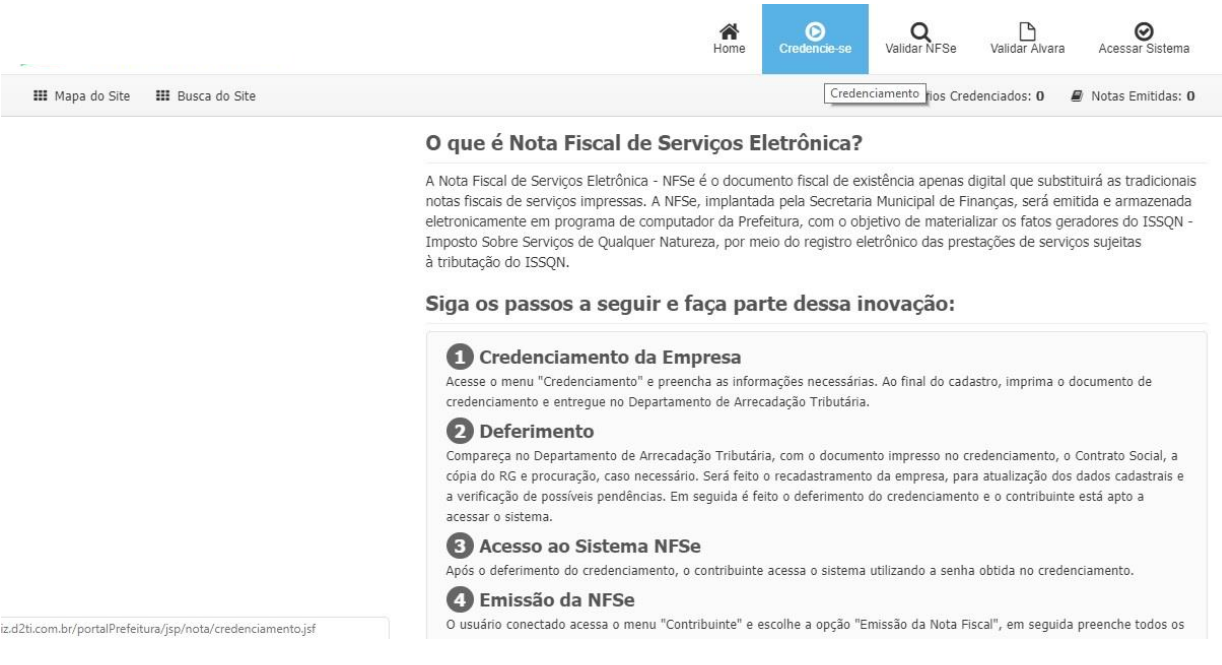

**Figura 01- Site NFSe**

#### A seguinte tela aparecerá:

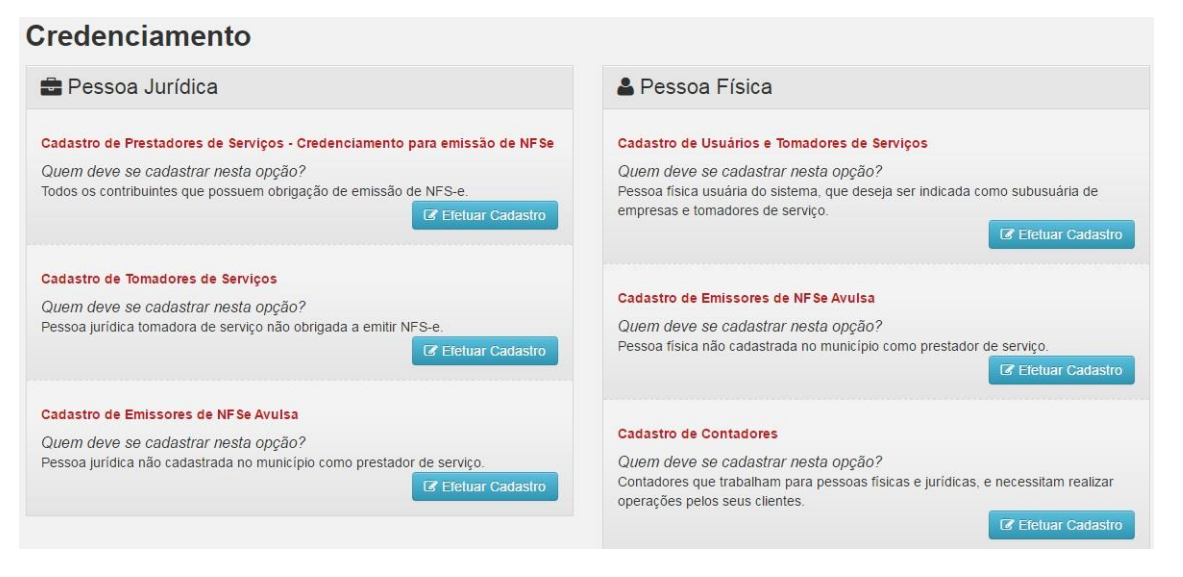

**Figura 02-Credenciamento**

 Para o credenciamento de tomador de serviços é só clicar no botão Efetuar Cadastro na opção Cadastro de Tomadores de Serviços (Pessoa Jurídica).

4.1.1 Cadastro de Usuários e Tomadores de Serviços - *Pessoa Jurídica*

Para ter acesso ao sistema NFS-e, é necessário preencher todos os dados das telas seguintes.

O usuário informa o CNPJ da empresa, clica no o botão  $\vert \cdot \vert$  O sistema irá fazer uma busca das informações da empresa na Receita Federal.

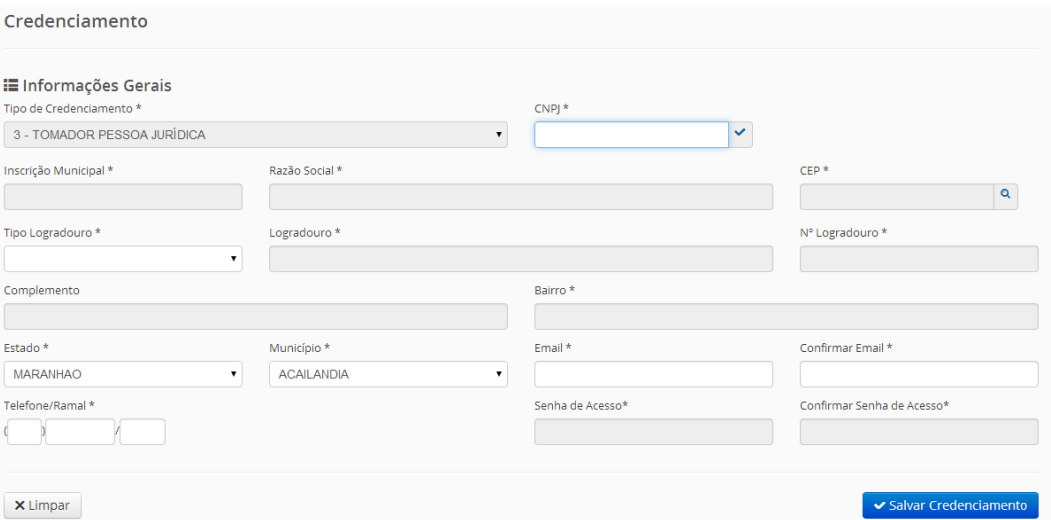

**Figura 03- Cadastro de Usuários e Tomadores de Serviços**

O sistema carrega a tela de consulta das informações da empresa na Receita Federal.

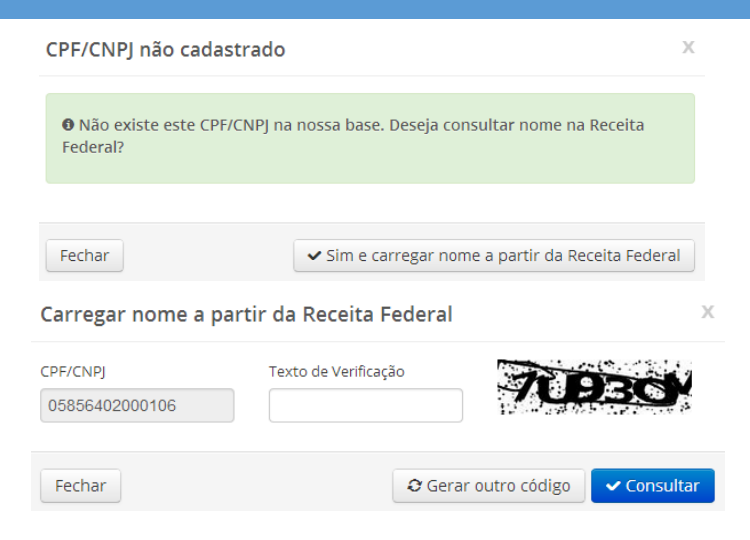

**Figura 04- Busca na Receita**

 As informações principais serão preenchidas automaticamente. Você precisará preencher os campos faltantes e de preenchimento obrigatório. Não esquecendo que a senha de acesso ao sistema, é criada pelo próprio usuário ao fazer o credenciamento.

| Credenciamento                                          |                         |                    |                  |              |                            |  |  |
|---------------------------------------------------------|-------------------------|--------------------|------------------|--------------|----------------------------|--|--|
| <b>E</b> Informações Gerais<br>Tipo de Credenciamento * |                         |                    | CNPI*            |              |                            |  |  |
| 3 - TOMADOR PESSOA JURÍDICA                             |                         | $\pmb{\mathrm{v}}$ | $\mathbf 0$      | $\checkmark$ |                            |  |  |
| Inscrição Municipal *                                   | Razão Social *          |                    |                  |              | $CEP$ *                    |  |  |
|                                                         | C(                      |                    |                  |              | 65137000                   |  |  |
| Tipo Logradouro *                                       | Logradouro *            |                    | Nº Logradouro *  |              |                            |  |  |
| $\mathbf{v}$                                            | EST PRINCIPAL DA MAIOBA |                    |                  |              | SN                         |  |  |
| Complemento                                             |                         |                    | Bairro *         |              |                            |  |  |
| <b>KM 07</b>                                            |                         | <b>MOCAJITUBA</b>  |                  |              |                            |  |  |
| Estado *                                                | Município *             |                    | Email *          |              | Confirmar Email *          |  |  |
| <b>MARANHAO</b><br>$\pmb{\mathrm{v}}$                   | <b>ACAILANDIA</b>       | ۰.                 |                  |              |                            |  |  |
| Telefone/Ramal*                                         |                         |                    | Senha de Acesso* |              | Confirmar Senha de Acesso* |  |  |
|                                                         |                         |                    |                  |              |                            |  |  |
|                                                         |                         |                    |                  |              |                            |  |  |
| X Limpar                                                |                         |                    |                  |              | Salvar Credenciamento      |  |  |

**Figura 05- Credenciamento**

Confirme a solicitação clicando no botão "Salvar Credenciamento".

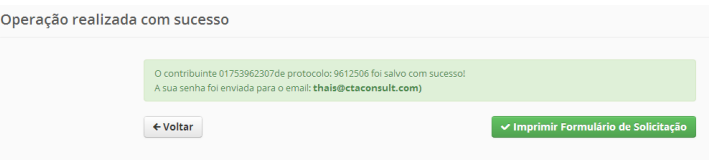

**Figura 06- Operação realizada**

Selecionando o botão "Imprimir Formulário de Solicitação", aparecerá seguinte tela:

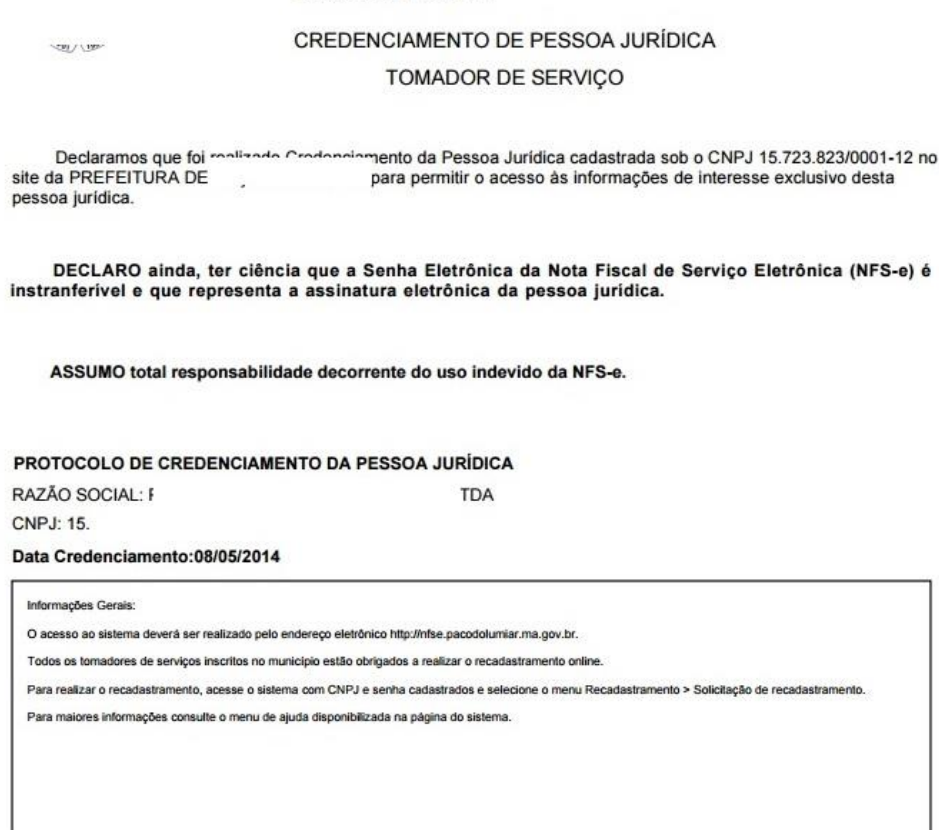

**PREFEITURA DE** 

#### **Figura 07- Formulário de Solicitação**

#### **5. ACESSANDO O SISTEMA**

 De posse da sua senha, será possível acessar o sistema da NFS-e pela primeira vez. Para tanto, clique em **"Acesso ao Sistema"**:

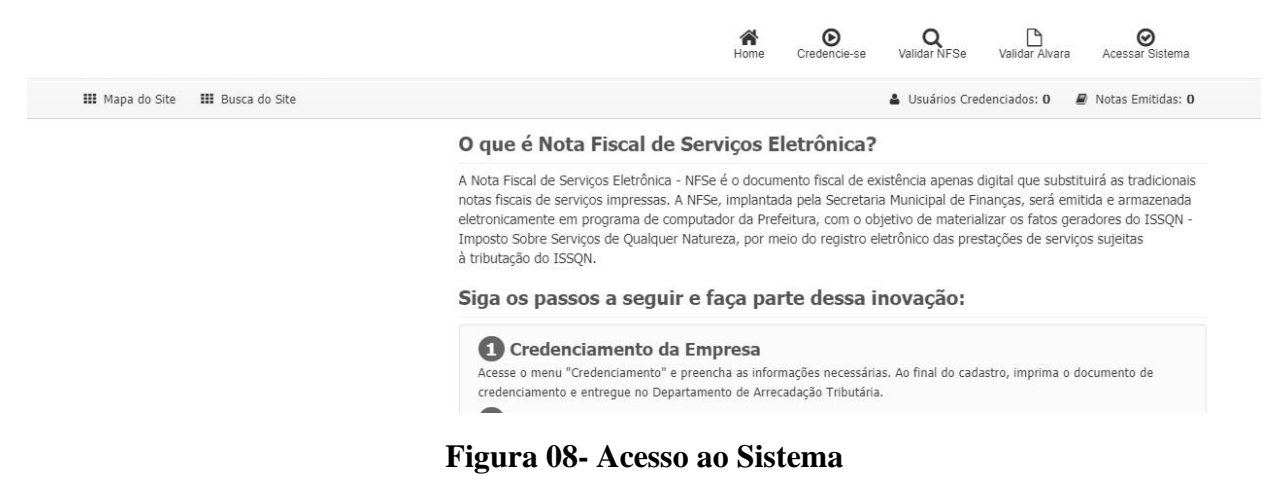

 A figura abaixo mostra a tela de conexão com o sistema da NFSe. Para conectar é necessário informar o CPF/CNPJ do usuário e a senha de acesso.

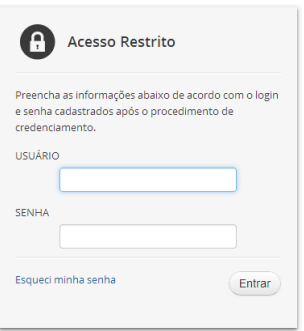

**Figura 09- Acesso ao Sistema**

**OBSERVAÇÃO: A senha WEB representa sua assinatura eletrônica, é intransferível e poderá ser alterada a qualquer tempo pelo seu detentor. A pessoa física ou jurídica detentora da senha será responsável por todos os atos praticados por meio da senha por ela cadastrada, com os efeitos jurídicos e fiscais previstos na Legislação.**

#### 5.1. Esqueci minha senha

 Na tela a seguir, preencha o CPF/CNPJ e clique no botão "Enviar lembrete de senha" ou "Solicitar nova senha", ambas serão enviadas para o email cadastrado.

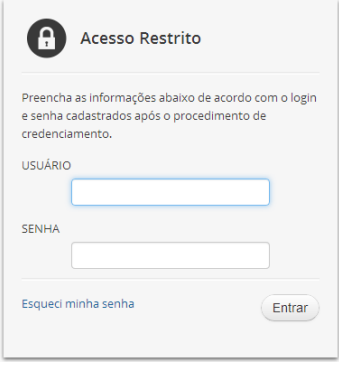

**Figura 10- Esqueci minha senha**

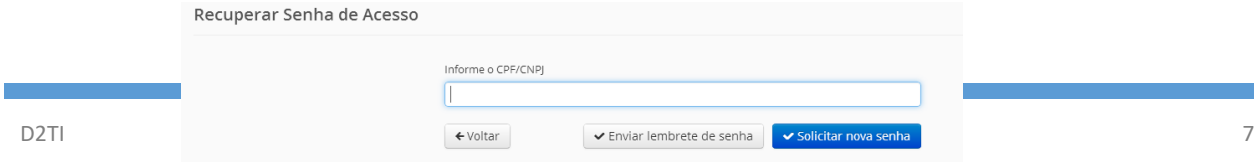

#### **Figura 11- Esqueci minha senha**

#### **6. MENU DO SISTEMA**

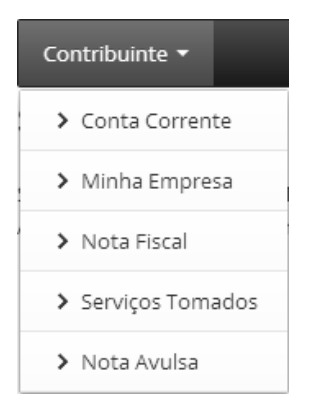

**Figura 12- Menu do Sistema**

6.1. Escrituração de Serviços Tomados

 O Tomador acessa o menu Contribuinte, opção Serviços Tomados e o item Escrituração de Serviços Tomados. Informa o mês de competência do lançamento que deseja realizar a escrituração das notas fiscais, com isso todas as notas fiscais lançadas ficarão atreladas a competência indicada.

| Escrituração de Serviços Tomados |                                                                                                    |
|----------------------------------|----------------------------------------------------------------------------------------------------|
| <b>O</b> Ajuda                   | & Dados do Tomador<br>CPF/CNPI:*<br>Inscrição Municipal:<br>Razão Social:<br>586271<br>JOS <sup></sup> |
|                                  | ≝ Competência de Lançamento<br>Mês de competência:*                                                    |
|                                  | mm/aaaa Ausência de Movimento<br>← Voltar<br>$\rightarrow$ Salvar                                      |

**Figura 13- Escrituração de Serviços Tomados**

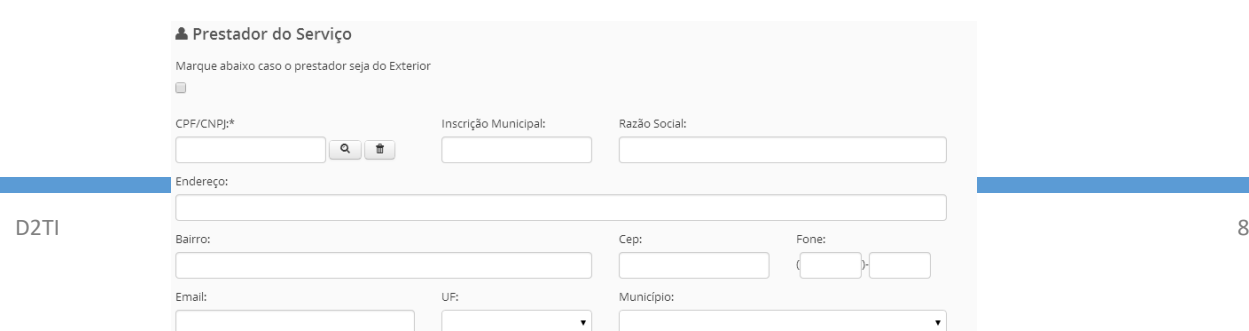

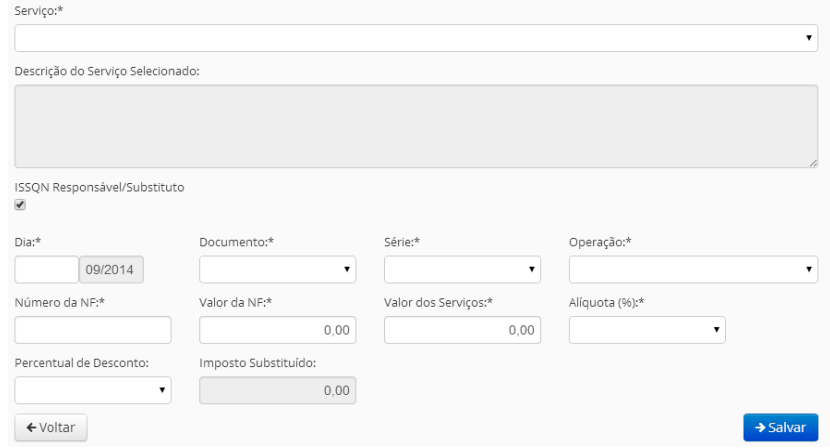

**Figura 14- Digitação de Serviços Tomados**

Informações Adicionais Referente às Figuras Anteriores

#### 1 - Prestador de Serviços

O tomador de serviços poderá informar por esta área o CPF / CNPJ do prestador de serviços indicado em sua nota fiscal

#### 2 - Local da Prestação

O tomador de serviços poderá informar por esta área o local da prestação do serviço indicado na nota fiscal, este campo é importante para indicação dos demais campos, pois causa influência no campo de Serviço.

#### 3 - Lista de Serviços

Esta área é destinada para ser indicada caso seja verificado que o local de estabelecimento do prestador ou o local de prestação seja fora de do municio do sistema, para que assim seja verificado se o imposto deve ser retido ou não pelo tomador.

#### 4 - Retenção de ISSQN

Esta área é destinada para indicar a retenção ou não pelo tomador, ou seja, ao ser verificado que o tomador é um substituto tributário o campo será automaticamente marcado, e caso seja desmarcado é obrigatória a informação de um motivo existente em uma lista, vale ressaltar que a lista de serviços influência na retenção do imposto, pois se for verificado que o imposto incide dentro do município o sistema irá realizar a devida marcação do campo.

#### 6 - Dia de Emissão

Esta área é destinada para indicar o dia de emissão da nota fiscal convencional, este campo esta vinculado diretamente ao campo de mês de competência, com isso verifique sempre qual o mês de competência indicado para evitar lançamentos incorretos.

#### 7 - Documentos fiscais

Esta área é destinada para indicar o documento fiscal utilizado na emissão da nota fiscal.

#### 8 - Série do Documento Fiscal

Esta área é destinada para indicar a série do documento fiscal utilizado

#### 9 - Operação

Esta área é destinada para indicar a operação escolhida na emissão da nota fiscal.

OBS.: Caso seja indicada a opção de J – Intermediação é exibido o campo para indicar o cliente da nota fiscal, sendo possível realizar a indicação de CPF ou CNPJ, no qual apresentará uma área semelhante a já conhecida na indicação do prestador.

#### 10 - Número da Nota Fiscal

Esta área é destinada para indicar o número da nota a ser escriturada.

#### 11 - Valor da Nota Fiscal

Esta área é destinada para indicar o valor total da nota a ser escriturada.

#### 12 – Valor dos Serviços

Esta área é destinada para indicar o valor dos serviços executados da nota a ser escriturada

#### 13 - Alíquota Atividade

Esta área é destinada para indicar o valor da alíquota da nota fiscal quando o tomador for indicado a reter o ISS, com isso serão exibidas as alíquotas.

#### 14 - Imposto Substituído

Esta área é destinada para indicar o valor do imposto a ser recolhido em guia de retenção pelo tomador de serviços, este campo é apenas calculado pelo sistema e não informado pelo tomador.

OBS: Caso o local da Prestação de Serviços seja igual do Município do Sistema, o Campo Serviço não é habilitado e o Campo ISSQN Responsável/Substituto vem marcado automaticamente e Campo Motivo Habilitado, caso a empresa que esteja escriturando seja Substituto Tributário. Caso o Local da Prestação de Serviços seja Fora do Município do Sistema, o Campo Serviço vem habilitado e o Campo ISSQN Responsável/Substituto vem marcado automaticamente e o Campo Motivo Habilitado.

#### 6.1.1 Consultar Notas Escrituradas

 Ao finalizar a escrituração o tomador tem a opção de consultar as notas escrituradas, onde pode também imprimir o recibo, alterar alguma informação da nota escriturada ou até mesmo cancelar.

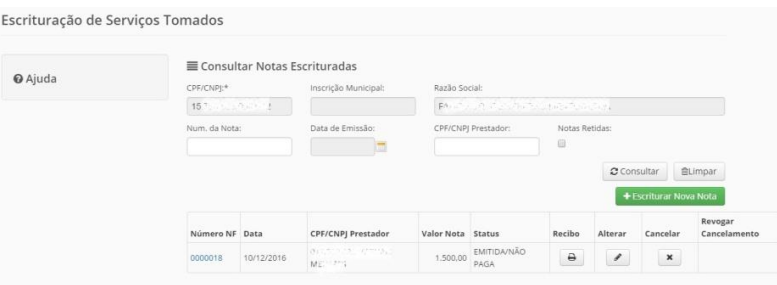

**Figura 15- Consulta de Serviços Tomados**

OBS: Após a escrituração o débito gerado fica disponível no conta fiscal do tomador, devendo este gerar a guia de recolhimento para quitação do débito, conforme item 6.2.

#### 6.2. Conta Corrente

 Para emissão da guia de recolhimento acesse o menu Contribuinte, opção Conta Corrente e o item Conta Fiscal. O Tomador insere os dados do filtro e clica no botão Consultar. O sistema lista os débitos do contribuinte. O usuário tem a opção de selecionar todos os débitos do período e emitir uma única guia para pagamento. Ou ainda, selecionar a(s) nota(s) que deseja emitir guia e clicar no botão Gerar Guia para Pagamento.

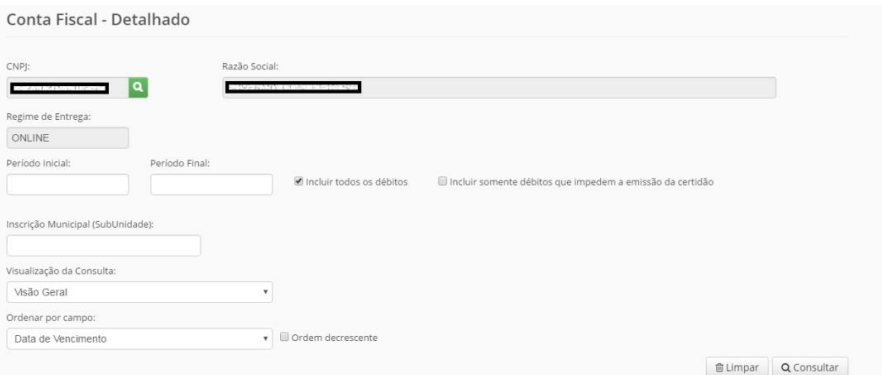

**Figura 16- Conta Fiscal Detalhado**

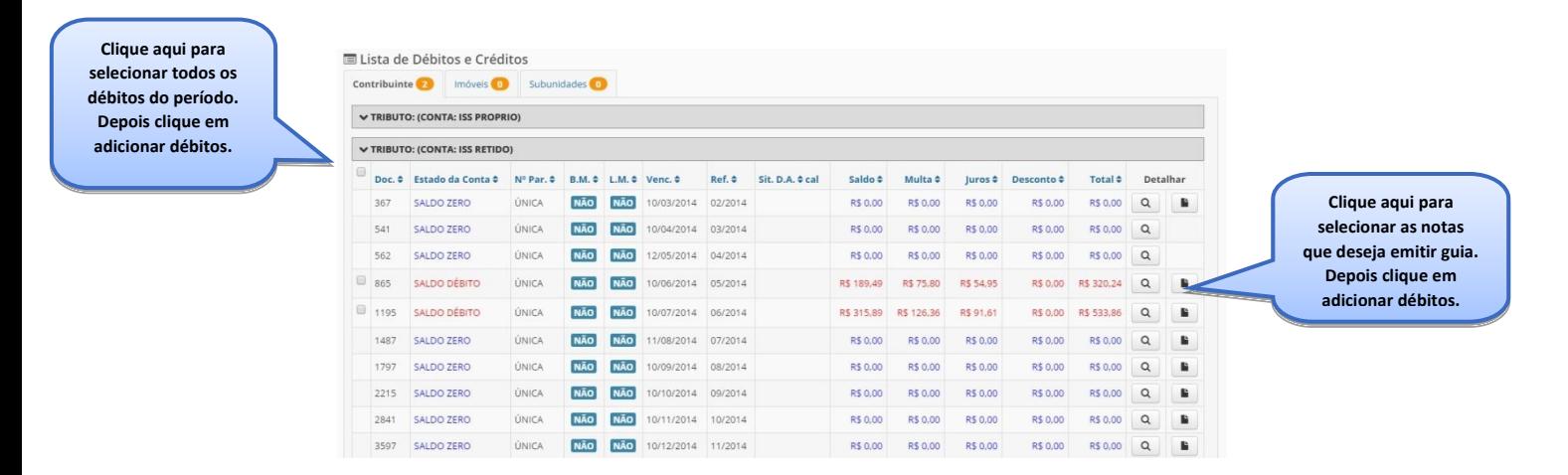

#### **Figura 17- Conta Fiscal**

 O sistema mostra os dados da Guia de Recolhimento, o Tomador pode adicionar uma observação para ser mostrada na guia. É só clicar no botão Salvar "Gerar Guia para Pagamento".

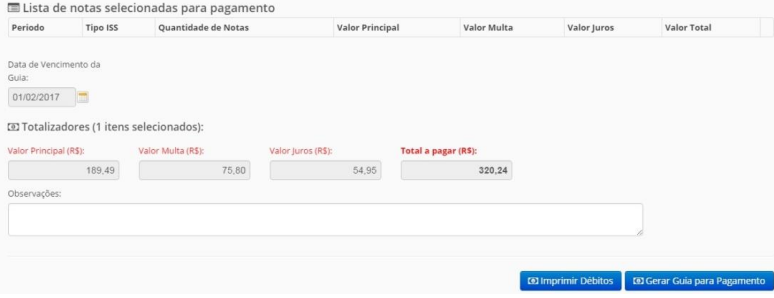

#### **Figura 18- Dados da Guia de Recolhimento**

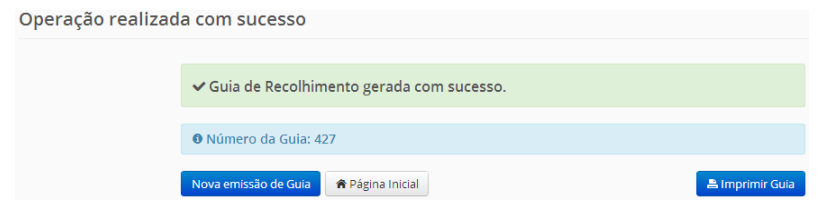

**Figura 19- Guia gerada com sucesso**

6.3. Consulta da Nota Fiscal

O Tomador acessa o menu Contribuinte, a opção Nota Fiscal e o item Consulta da Nota Fiscal. O sistema mostra a tela de consulta das notas. O usuário insere os dados da consulta e clica no botão Consultar. O sistema mostra a lista de notas recebidas pelo contribuinte.

| Consulta de NFSe                                             |             |                                     |                                                          |                                     |          |                          |                                |                  |                 |                                                      |                                      |  |
|--------------------------------------------------------------|-------------|-------------------------------------|----------------------------------------------------------|-------------------------------------|----------|--------------------------|--------------------------------|------------------|-----------------|------------------------------------------------------|--------------------------------------|--|
| CPF/CNPJ:                                                    |             |                                     |                                                          | Razão Social:                       |          |                          |                                |                  |                 |                                                      |                                      |  |
| $12$                                                         |             |                                     |                                                          | $\overline{\mathbf{J}}$             |          |                          |                                |                  |                 |                                                      |                                      |  |
| Notas Fiscais:<br>Emitidas (Prestador) @ Recebidas (Tomador) |             |                                     |                                                          | Tipo Recolhimento:                  |          |                          |                                |                  |                 |                                                      |                                      |  |
|                                                              |             |                                     |                                                          | Θ<br>ISS Próprio<br>Retido na Fonte |          |                          |                                |                  |                 |                                                      |                                      |  |
| Nº da Nota Fiscal:<br>Nº do RPS:                             |             |                                     |                                                          | Tipo da Nota:<br>Status da Nota:    |          |                          |                                | Situação Fiscal: |                 |                                                      |                                      |  |
|                                                              |             |                                     |                                                          | $\pmb{\mathrm{v}}$                  |          |                          | ۰                              |                  |                 |                                                      |                                      |  |
| Período Competência:                                         |             |                                     |                                                          | Atividade:                          |          |                          |                                |                  |                 |                                                      |                                      |  |
|                                                              |             | (mm/aaaa)                           |                                                          |                                     |          |                          |                                |                  |                 |                                                      |                                      |  |
|                                                              |             |                                     |                                                          |                                     |          |                          |                                |                  |                 |                                                      |                                      |  |
|                                                              |             |                                     |                                                          |                                     |          |                          |                                |                  |                 |                                                      | Arthur Continued by Arthur Continued |  |
|                                                              |             |                                     |                                                          |                                     |          |                          |                                |                  |                 |                                                      |                                      |  |
|                                                              |             | <b>III RESUMO DA CONSULTA</b>       |                                                          |                                     |          |                          |                                |                  |                 |                                                      |                                      |  |
| NFSe TOTAL                                                   |             |                                     |                                                          | NFSe ISS A RECOLHER                 |          |                          |                                | NFSe ISS RETIDO  |                 |                                                      |                                      |  |
| 335<br>Quantidade de Notas:                                  |             |                                     |                                                          | 293                                 |          |                          |                                | 42               |                 |                                                      |                                      |  |
| Valor dos Serviços:                                          |             |                                     | 1.676.303.22                                             | 1,472,701.39                        |          |                          |                                | 203.601,83       |                 |                                                      |                                      |  |
| Valor das Deduções:                                          |             |                                     | 7.315.95                                                 | 0.00                                |          |                          |                                | 7.315.95         |                 |                                                      |                                      |  |
| ISS Devido pelo Prestador:                                   |             |                                     | 51,142.96                                                |                                     |          |                          |                                |                  |                 |                                                      |                                      |  |
| ISS Devido pelo Tomador:                                     |             |                                     | 475.98                                                   |                                     |          |                          |                                |                  |                 |                                                      |                                      |  |
|                                                              |             | Listagem de NFSe's (335 resultados) |                                                          |                                     |          |                          |                                |                  |                 |                                                      |                                      |  |
| <b>NFSe</b>                                                  | Tipo        | Emissão                             | Prestador                                                | Vl. Serviço                         | VI. Nota | Tipo Recolh.             | Tipo Tribut.                   | <b>VI. ISS</b>   | Status          | Sit. Fiscal                                          | <b>Envio Email</b>                   |  |
| 0000003                                                      | NFSe        | 27/11/2015<br>19:14:53              | 09.355.966/0001-16 J.<br>R. N. PITOMBEIRA -<br>ME        | 19.519.20                           |          | 19.519.20 ISS A RECOLHER | <b>ISS SIMPLES</b><br>NACIONAL |                  | 390.38 IMPRESSA | PAGAMENTO<br>ATRAVÉS DA<br>RECEITA<br><b>FEDERAL</b> | 酉                                    |  |
| 0000005                                                      | <b>NFSe</b> | 10/12/2014<br>14:47:35              | 10.370.997/0001-25<br>DELCIO JOÃO<br>ZAGMIGNAN - ME      | 11,278.00                           |          | 11,278.00 ISS A RECOLHER | <b>ISS SIMPLES</b><br>NACIONAL |                  | 314.66 IMPRESSA | PAGAMENTO<br>ATRAVÉS DA<br><b>RECEITA</b><br>FEDERAL | 冒                                    |  |
| 0000006                                                      | NFSe        | 19/02/2015<br>16:43:47              | 16.739.368/0001-06<br><b>GERA E CAMARGO</b><br>LTDA - ME | 360.00                              |          | 360.00 ISS RETENÇÃO      | <b>ISS SIMPLES</b><br>NACIONAL |                  | 7.20 IMPRESSA   | PAGA                                                 | 西                                    |  |
| 0000007                                                      | <b>NFSe</b> | 01/08/2016                          | 25.088.046/0001-35<br>KELF DAIANE SILVA                  | 420.00                              |          | 420.00 ISS A RECOLHER    | <b>TRIBUTÁVEL</b>              |                  | 0.00 IMPRESSA   | CANCELADA                                            | $\overline{\phantom{a}}$             |  |

**Figura 20- Consulta da Nota Fiscal**

O tomador seleciona a nota desejada e o sistema mostra os dados completos da Nota Fiscal e habilita o botão "Imprimir Nota".

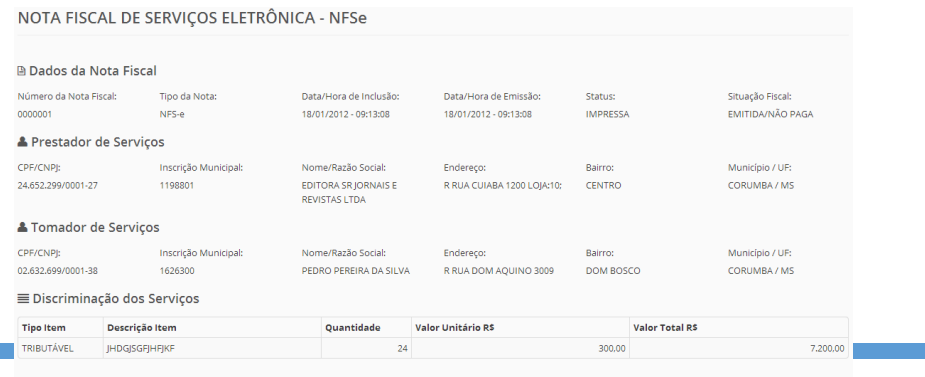

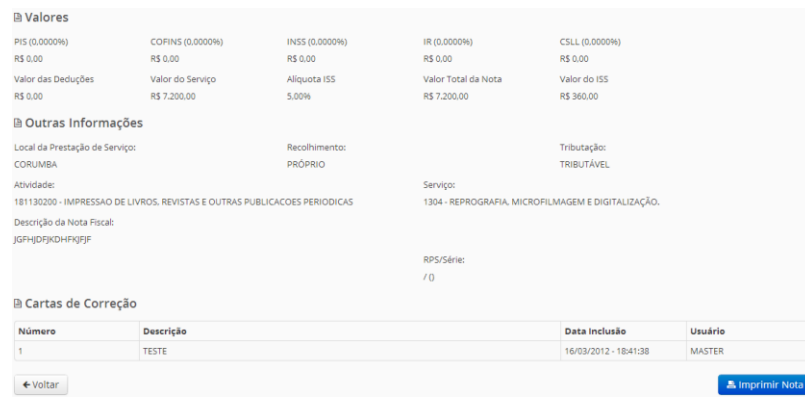

**Figura 21- Detalhar Nota Fiscal**

6.4. Confirmação de Cancelamento da Nota

 No menu consulta da nota fiscal o Tomador tem acesso as notas canceladas pelo Prestador, ficando estas aguardando a confirmação de cancelamento no prazo de 10 dias. Após esse período, a nota é cancelada automaticamente.

| Clique aqui para<br>confirmar o<br>cancelamento. | 0000007   | NFSe | 23/10/2014<br>17:57:05 | 01.696.763/0001-81 PADARIA<br>RETORNO DO CAJ/LHO<br>LTDA.-ME              | 320.00   | 320.00   | RETIDO  |       | 16.00 IMPRESSA            | EMITIDA/NÃO PAGA                             |
|--------------------------------------------------|-----------|------|------------------------|---------------------------------------------------------------------------|----------|----------|---------|-------|---------------------------|----------------------------------------------|
|                                                  | 0000007   | NFSe | 09/04/2014<br>10:10:54 | 04.566.976/0001-87<br>TRANSCOCAIS COM//RCIO E<br>REPRESENTAÇÕES LTDA-ME   | 32,22    | 32.22    | RETIDO  | 1.61  | <b>IMPRESSA</b>           | EMITIDA/NÃO PAGA                             |
|                                                  | 0000007   | NFSa | 08/01/2014<br>16:57:46 | 37.751.767/0001-62 IRLANE<br>SANTOS BARROS                                | 400,00   | 400,00   | PRÓPRIO | 20.00 | <b>IMPRESSA</b><br>MANUAL | PAGA                                         |
|                                                  | 0000010   | NFSe | 24/10/2014<br>10:22:53 | 01.696.763/0001-81 PADARIA<br>RETORNO DO CAJ/LHO<br>LTDA.-ME              | 2,820.00 | 2,820.00 | RETIDO  |       | 141.00 IMPRESSA           | EMITIDA/NÃO PAGA                             |
|                                                  | 170000011 | NFSe | 24/10/2014<br>10:29:10 | 01.696.763/0001-81 PADARIA<br>RETORNO DO CA <sub>77</sub> LHO<br>LTDA.-ME | 1,116.00 | 1,240.00 | RETIDO  |       | 55.80 IMPRESSA            | AGUARDANDO<br>CONFIRMACAO DE<br>CANCELAMENTO |
|                                                  | 0000013   | NFSa | 26/02/2014<br>17:31:57 | 91.916.656/0001-04 CAMILA<br>TESTE                                        | 1,845.00 | 1.845,00 | PRÓPRIO | 92.25 | <b>IMPRESSA</b><br>MANUAL | PAGA                                         |
|                                                  | 0000014   | NFSa | 31/03/2014<br>17:53:09 | 91.916.656/0001-04 CAMILA<br><b>TESTE</b>                                 | 460.00   | 460,00   | PRÓPRIO | 23.00 | <b>IMPRESSA</b><br>MANUAL | PAGA                                         |
|                                                  | 0000017   | NFSa | 08/01/2014<br>16:42:22 | 18.283.292/0001-82 F A F DE<br>PAIVA-ME                                   | 800.00   | 800.00   | PRÓPRIO | 40.00 | DAM EMITIDO               | EMITIDA/NÃO PAGA                             |

**Figura 22- Consulta da Nota Fiscal**

## **MANUAL DO USUÁRIO** TOMADOR DE SERVIÇO- SUBSTITUTO

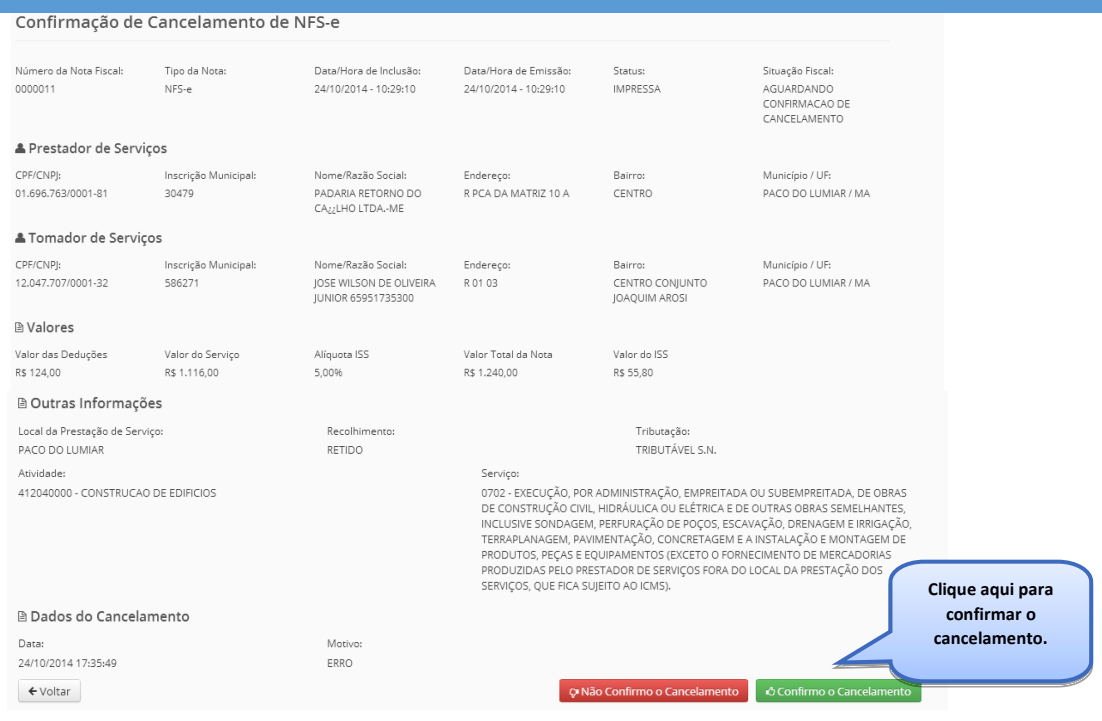

**Figura 23- Confirmação de Cancelamento da Nota Fiscal**